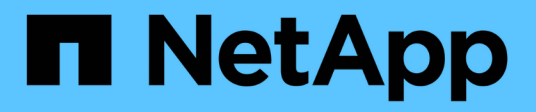

## **Service des données à partir d'une destination de reprise après incident des SVM**

ONTAP 9

NetApp April 24, 2024

This PDF was generated from https://docs.netapp.com/fr-fr/ontap/data-protection/svm-disaster-recoveryworkflow-concept.html on April 24, 2024. Always check docs.netapp.com for the latest.

# **Sommaire**

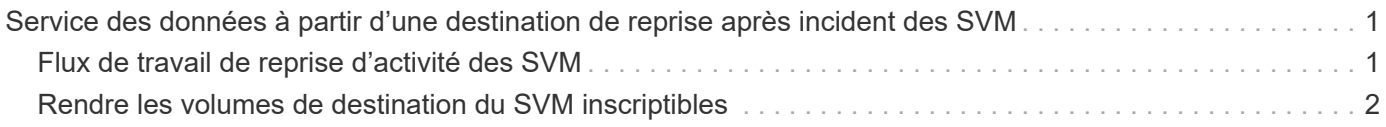

## <span id="page-2-0"></span>**Service des données à partir d'une destination de reprise après incident des SVM**

## <span id="page-2-1"></span>**Flux de travail de reprise d'activité des SVM**

Pour restaurer des données après un incident et transmettre leur données depuis le SVM de destination, vous devez activer le SVM de destination. L'activation de la SVM de destination implique l'arrêt de transferts SnapMirror planifiés, l'abandon de transferts SnapMirror en cours, le démantèlement de la relation de réplication, l'arrêt de la SVM source et le démarrage de la SVM de destination.

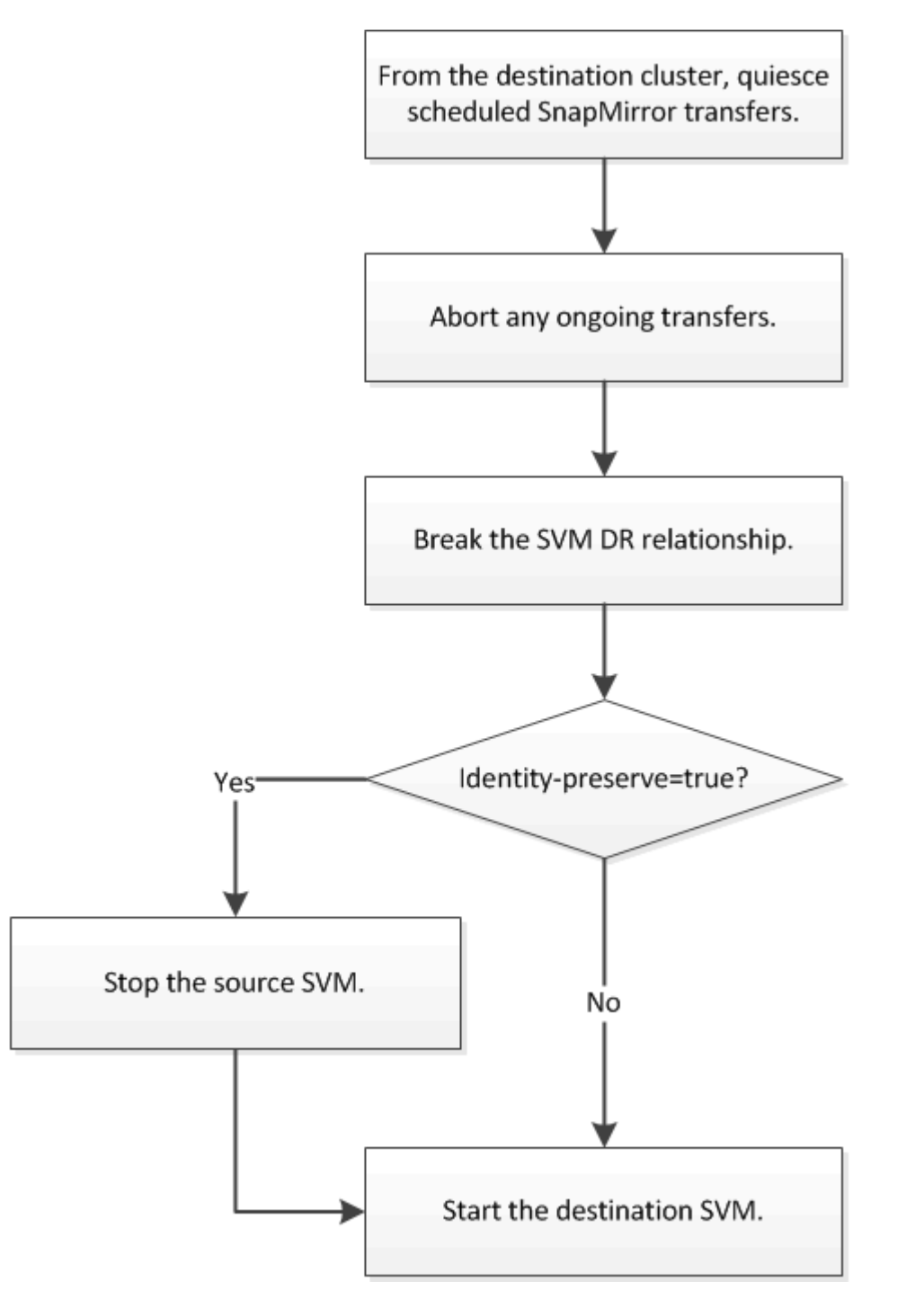

### <span id="page-3-0"></span>**Rendre les volumes de destination du SVM inscriptibles**

Vous devez rendre les volumes SVM de destination inscriptibles avant de pouvoir transmettre des données aux clients. La procédure est en grande partie identique à la procédure de réplication de volume, à exception près. Si vous avez défini -identity -preserve true Lorsque vous avez créé la relation de réplication SVM, vous devez arrêter le SVM source avant d'activer le SVM destination.

#### **Description de la tâche**

Pour connaître la syntaxe complète de la commande, reportez-vous à la page man.

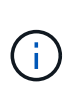

En cas de reprise d'activité, vous ne pouvez pas effectuer de mise à jour SnapMirror depuis le SVM source vers le SVM de destination de reprise après incident car votre SVM source et ses données sont inaccessibles. Les mises à jour depuis la dernière resynchronisation peuvent être en mauvais état ou corrompues.

#### **Étapes**

1. Depuis le SVM de destination ou le cluster de destination, arrêter les transferts programmés vers la destination :

snapmirror quiesce -source-path *SVM*: -destination-path *SVM*:

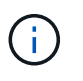

Vous devez entrer deux-points (:) après le nom de SVM dans la -source-path et -destination-path options. Voir l'exemple ci-dessous.

L'exemple suivant arrête les transferts planifiés entre la SVM source sym1 Et le SVM de destination svm\_backup:

```
cluster dst::> snapmirror quiesce -source-path svm1: -destination-path
svm_backup:
```
2. Depuis le SVM destination ou le cluster destination, arrêter les transferts en cours vers la destination :

snapmirror abort -source-path *SVM*: -destination-path *SVM*:

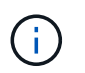

Vous devez entrer deux-points (:) après le nom de SVM dans la -source-path et -destination-path options. Voir l'exemple ci-dessous.

L'exemple suivant arrête les transferts en cours entre la SVM source svm1 Et le SVM de destination svm\_backup:

cluster dst::> snapmirror abort -source-path svm1: -destination-path svm\_backup:

3. Depuis le SVM destination ou le cluster destination, faire un break de la relation de réplication :

```
snapmirror break -source-path SVM: -destination-path SVM:
```
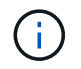

Vous devez entrer deux-points (:) après le nom de SVM dans la -source-path et -destination-path options. Voir l'exemple ci-dessous.

L'exemple suivant rompt la relation entre la SVM source svm1 Et le SVM de destination svm backup:

```
cluster dst::> snapmirror break -source-path svm1: -destination-path
svm_backup:
```
4. Si vous avez défini-identity-preserve true Lorsque vous avez créé la relation de réplication de SVM, arrêter le SVM source :

vserver stop -vserver *SVM*

L'exemple suivant arrête le SVM source svm1:

cluster\_src::> vserver stop svm1

5. Démarrer le SVM de destination :

```
vserver start -vserver SVM
```
L'exemple suivant démarre le SVM de destination svm\_backup:

cluster dst::> vserver start svm backup

#### **Une fois que vous avez terminé**

Configuration des volumes de destination des SVM pour l'accès aux données, comme décrit à la section ["Configuration du volume de destination pour l'accès aux données".](https://docs.netapp.com/fr-fr/ontap/data-protection/configure-destination-volume-data-access-concept.html)

#### **Informations sur le copyright**

Copyright © 2024 NetApp, Inc. Tous droits réservés. Imprimé aux États-Unis. Aucune partie de ce document protégé par copyright ne peut être reproduite sous quelque forme que ce soit ou selon quelque méthode que ce soit (graphique, électronique ou mécanique, notamment par photocopie, enregistrement ou stockage dans un système de récupération électronique) sans l'autorisation écrite préalable du détenteur du droit de copyright.

Les logiciels dérivés des éléments NetApp protégés par copyright sont soumis à la licence et à l'avis de nonresponsabilité suivants :

CE LOGICIEL EST FOURNI PAR NETAPP « EN L'ÉTAT » ET SANS GARANTIES EXPRESSES OU TACITES, Y COMPRIS LES GARANTIES TACITES DE QUALITÉ MARCHANDE ET D'ADÉQUATION À UN USAGE PARTICULIER, QUI SONT EXCLUES PAR LES PRÉSENTES. EN AUCUN CAS NETAPP NE SERA TENU POUR RESPONSABLE DE DOMMAGES DIRECTS, INDIRECTS, ACCESSOIRES, PARTICULIERS OU EXEMPLAIRES (Y COMPRIS L'ACHAT DE BIENS ET DE SERVICES DE SUBSTITUTION, LA PERTE DE JOUISSANCE, DE DONNÉES OU DE PROFITS, OU L'INTERRUPTION D'ACTIVITÉ), QUELLES QU'EN SOIENT LA CAUSE ET LA DOCTRINE DE RESPONSABILITÉ, QU'IL S'AGISSE DE RESPONSABILITÉ CONTRACTUELLE, STRICTE OU DÉLICTUELLE (Y COMPRIS LA NÉGLIGENCE OU AUTRE) DÉCOULANT DE L'UTILISATION DE CE LOGICIEL, MÊME SI LA SOCIÉTÉ A ÉTÉ INFORMÉE DE LA POSSIBILITÉ DE TELS DOMMAGES.

NetApp se réserve le droit de modifier les produits décrits dans le présent document à tout moment et sans préavis. NetApp décline toute responsabilité découlant de l'utilisation des produits décrits dans le présent document, sauf accord explicite écrit de NetApp. L'utilisation ou l'achat de ce produit ne concède pas de licence dans le cadre de droits de brevet, de droits de marque commerciale ou de tout autre droit de propriété intellectuelle de NetApp.

Le produit décrit dans ce manuel peut être protégé par un ou plusieurs brevets américains, étrangers ou par une demande en attente.

LÉGENDE DE RESTRICTION DES DROITS : L'utilisation, la duplication ou la divulgation par le gouvernement sont sujettes aux restrictions énoncées dans le sous-paragraphe (b)(3) de la clause Rights in Technical Data-Noncommercial Items du DFARS 252.227-7013 (février 2014) et du FAR 52.227-19 (décembre 2007).

Les données contenues dans les présentes se rapportent à un produit et/ou service commercial (tel que défini par la clause FAR 2.101). Il s'agit de données propriétaires de NetApp, Inc. Toutes les données techniques et tous les logiciels fournis par NetApp en vertu du présent Accord sont à caractère commercial et ont été exclusivement développés à l'aide de fonds privés. Le gouvernement des États-Unis dispose d'une licence limitée irrévocable, non exclusive, non cessible, non transférable et mondiale. Cette licence lui permet d'utiliser uniquement les données relatives au contrat du gouvernement des États-Unis d'après lequel les données lui ont été fournies ou celles qui sont nécessaires à son exécution. Sauf dispositions contraires énoncées dans les présentes, l'utilisation, la divulgation, la reproduction, la modification, l'exécution, l'affichage des données sont interdits sans avoir obtenu le consentement écrit préalable de NetApp, Inc. Les droits de licences du Département de la Défense du gouvernement des États-Unis se limitent aux droits identifiés par la clause 252.227-7015(b) du DFARS (février 2014).

#### **Informations sur les marques commerciales**

NETAPP, le logo NETAPP et les marques citées sur le site<http://www.netapp.com/TM>sont des marques déposées ou des marques commerciales de NetApp, Inc. Les autres noms de marques et de produits sont des marques commerciales de leurs propriétaires respectifs.